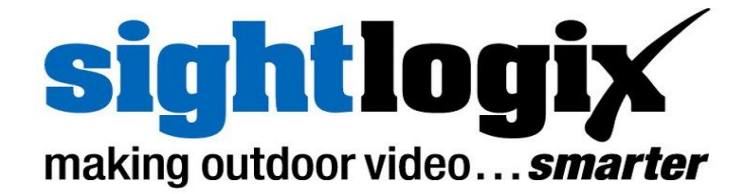

# **RELEASE NOTES**

# **SightLogix**™ **Software Release 10.10**

Release 10 of SightLogix Security System Software introduced the 3rd Generation of SightLogix hardware devices, with four times the processing power, one third the size and consuming less than half the power of the prior generation. Release 10.10 marks the support of Java 8 runtime.

The following table shows the differences between 3<sup>rd</sup> and 2<sup>nd</sup> Generation SightSensor platforms.

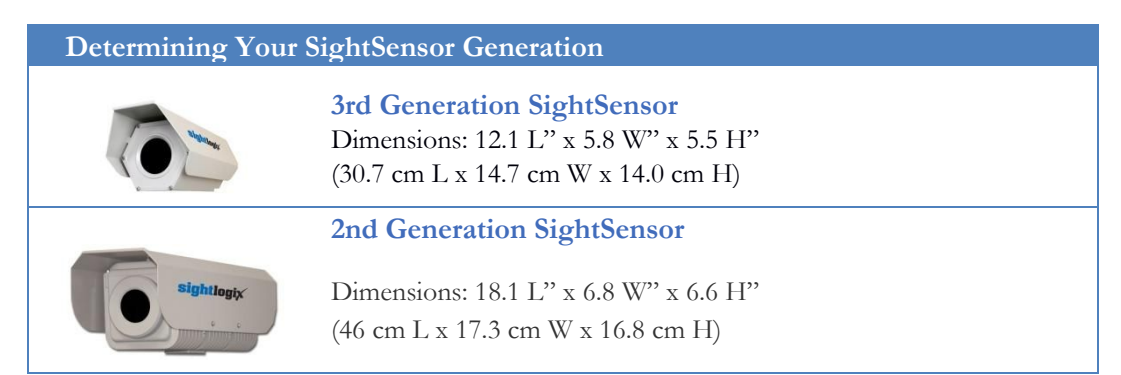

New firmware releases are included for both 3rd Generation hardware and previous  $(2<sup>nd</sup>)$  generation devices. 3rd Generation firmware is identified as version 10.8; previous generation firmware is 5.6. Unless specifically noted, new features mentioned in the later section are available only for  $3<sup>rd</sup>$ Generation devices.

3rd Generation SightSensors provide two important features which make installation easier.

- **>** After failed attempts to find an Ethernet IP address using DHCP for 30 seconds, SightSensors now adopt the static IP Address 192.168.0.99 and Gateway 192.168.0.1.
- **>** SightSensors can also be reset back to the factory default settings using a simple procedure.

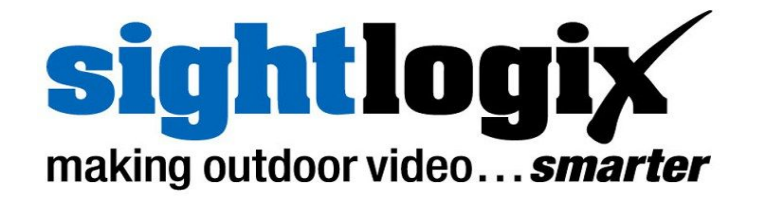

## **SightLogix**™ **Enterprise Security System**

This software release of the Enterprise Security System upgrades the Coordination System (CS) to version 10.10.4 and the camera firmware to version 10.8.76 for 3<sup>rd</sup> Generation and 5.6.6964 for previous generations. Updated documentation is also provided.

The SightMonitor client and Coordination System server is qualified for Windows® 7 Professional (32 and 64-bit), Windows® Server 2003/2008/2012 (32 and 64-bit).

- **> Current Video Management System supported** SightLogix Enterprise System has been qualified with the following systems:
- o 360 Surveillance
- o AMAG 6.2
- o American Dynamic Intellex IP
- o Avigilon
- o Bosch DiBos
- o Bosch BVMS 4.5.1
- o Cisco
- o Dedicated Micro
- o DVTEL 5.3
- o DVTEL 6.0
- o Exacq 7.2.1.85489
- o Genetec 4.8, Omnicast 4.8 and Security Center 5.5
- o Geutebrück
- o Honeywell DVM
- o Honeywell Enterprise
- o Honeywell NVR 2.0 Build 22
- o IndigoVision Control Center 12

**PN: 8-5000019-001 2** of 5 **Oct 4, 2016** 

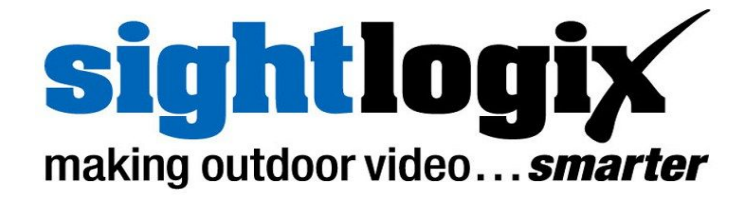

- o Intergraph
- o Lenel OnGuard 2010, 2012 NVR 7.0
- o Luxriot
- o March Network Command 1.5 & 1.6
- o March Network VideoSphere 5.6.1.0561
- o Milestone Enterprise
- o Milestone Corporate
- o NICE 10
- o Nice 11 Release 10
- o ONSSI Netguard , EVDMS 6.0 Occularis 3.0
- o Panasonic
- o Pelco Endura
- o Proximex
- o Sony RealShot Manager
- o SWI System with Intelligence Inc.
- o SureView IMMX CS CC
- o Verint Nextiva
- o Viconnet
- o VideoNext
- o Intellex IP
- o SureView IMMX

#### **New features**

This release adds the following new functionality in the SightLogix Enterprise System. These features apply only to 3rd Generation devices, unless explicitly noted otherwise.

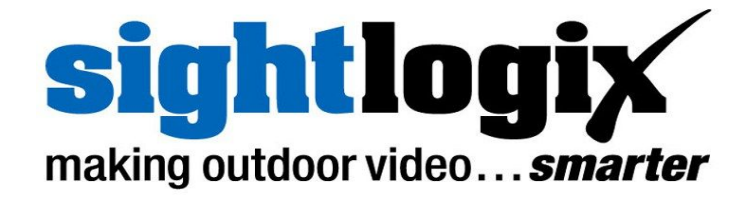

**> The Coordination System and SightMonitor use JRE 8 for Windows** This release of the Coordination system requires Java 8 JRE. Windows Server 2012 is now a qualified host. Windows XP is no longer a supported host.

#### **> This release will create a convenient SightMonitor (CS) Client installer**

To install the SightMonitor Client on a remote machine, copy the following folder from the CS Server machine to the remote machine. (64Bit Windows) %SYSTEMDRIVE%\Program Files(x86)\Sightlogix\CS\Tomcat\webapps\slcs\

(32Bit Windows) %SYSTEMDRIVE%\Program Files\Sightlogix\CS\Tomcat\webapps\slcs\ Run the SightMonitor\sminstaller.exe.

#### **> The camera web pages includes reset to defaults button**

From the camera default web page, users can open the Network Settings page. This page now includes a convenient "Reset to defaults" button. All camera settings are returned to their default state (except Network parameters)

### **Upgrading to the new SightLogix Enterprise system**

If you have an existing SightLogix system, do the following to install the new software—both the server (Coordination System) and client (SightMonitor)—over an existing installation:

- **>** Back up current settings. This step is optional but recommended (current alarm policy and other information is not overwritten during an upgrade). See Chapter 5 of the System Manual for details.
- **>** Run the install program as described in Chapter 2 of the system manual.
- **>** Start up the SightMonitor and log in using your previous passwords.
- **>** Upload the new firmware to the devices as described in Chapter 5 of the system manual.

### **Known issues in SightLogix Enterprise system**

When using this release, please note the following:

- **>** If the Firmware Upgrade window reports that the selected firmware is not validated, please use the "Refresh List" button and reselect. When many firmware files are present, the Firmware Upgrade window may falsely report "File did not have valid post-header octets" and other errors.
- **>** Currently this release of SightLogix Coordination System requires that the user select the correct firmware image for the target hardware device. Users with 3rd Generation hardware should select firmware version 10; users with previous generation hardware should select 5.

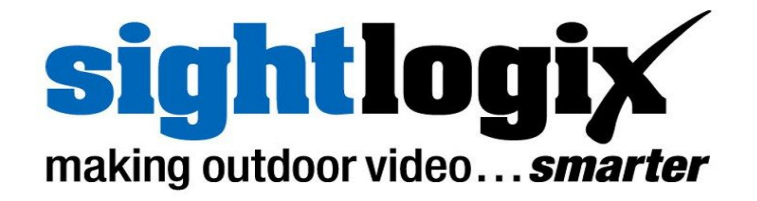

- **>** When adding a previously Configured camera which has been assigned custom username / password, the user must add these credentials to the Site Configuration template before an Add Camera operation will succeed. If the username and password are unknown, the camera can be added after it is reset to default state.
- **>** In the Calibration window of SightMonitor, when entering calibration point information, cancelling from a save, after a warning about out of range values, the bad value should be reverted to the currently saved value, however, the fields retain the bad value. User should close and re-open the Calibration window to refresh values.